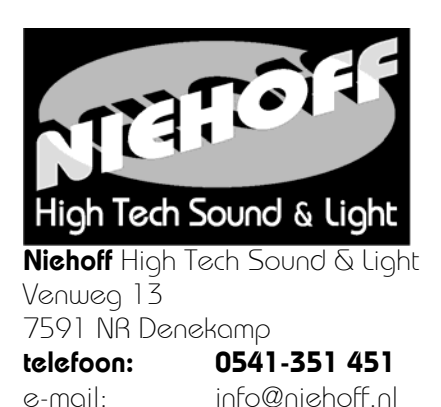

## Installatie handleiding Marcus Video

*Wat zit in de doos:* 

- *Marcus Video*
- *Netvoeding*
- *Aan/uit stekker*
- *Afstandsbediening*
- *HDMI kabel*
- Sluit netwerk, netvoeding en aan op de Marcus Video.
- HDMI kabel aansluiten.

**internet: www.kerkentv.nl**

- De netvoeding in de bijgeleverde aan/uit adapter steken.
- De afstandsbediening aanmelden op de aan/uit steker door op het knopje te drukken op de aan/uit stekker, daarna op de 1 van de afstandsbediening drukken, rode led knippert.
- Wanneer alles goed gaat komt er een test kerk uitzending.
- Klant moet elke keer de Marcus Video uitschakelen. Een update of nieuwe presets worden bij het starten automatisch geladen.
- Nadat het ingevulde incasso formulier terug is worden de presets geladen met de eigen kerk als 1e preset

Optioneel:

Numeriek USB toetsenbord: steek deze in de Marcus Video.

Preset 1: start automatisch wanneer er een uitzending is.

 $0 +$  enter = preset 0

 $1 +$  enter = preset 1

 $2 +$  enter = preset 2

enz.

Fout:

• De Marcus video blijft opnieuw opstarten, er geen verbinding met het internet. Dit gaat net zo lang totdat het internet werkt.

Geen beeld:

- Eerst alles aansluiten en daarna de Marcus video inschakelen.
- TV instellen op de juiste HDMI ingang

Met vriendelijke groet,

Gerard Niehoff

## **Onze servicedienst en internetpagina's zijn 24 uur per dag bereikbaar**

**G. Niehoff Denekamp B.V. Verkoop en onderhoud van professionele geluid- en lichtsystemen**  K.v.K. Enschede 06073848 **Eigen Flightcaseafdeling, voor bouw van flightcases op uw wensen**  Rabobank nr. 1107.65.125 **Kijk voor meer actuele informatie op internet: www.kerkentv.nl** Op al onze transacties zijn de voorwaarden van toepassing zoals gedeponeerd bij de K.v.K. onder nummer 06073848